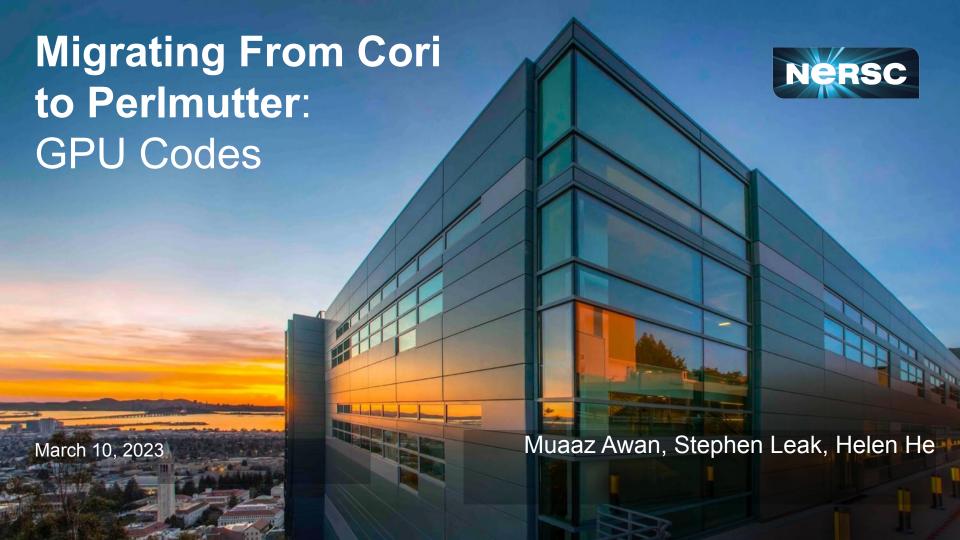

### **Outline**

- Perlmutter GPU Nodes.
- Programming Environment.
- Hands on Exercises walk through:
  - Launching Jobs
  - Building for GPUs
  - GPU Affinity
  - CUDA-Aware MPI
  - Other GPU Programing Models

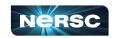

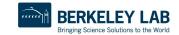

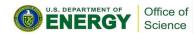

### **GPU Nodes**

- Perlmutter has 1792 GPU Nodes
  - 1536 Nodes with 40GB-A100
  - 256 Nodes with 80GB-A100
- Each GPU node has:
  - 64 core AMD Milan CPU (7763)
  - 4 NVIDIA A100 GPUs.
- Each Milan CPU core has two hardware threads.

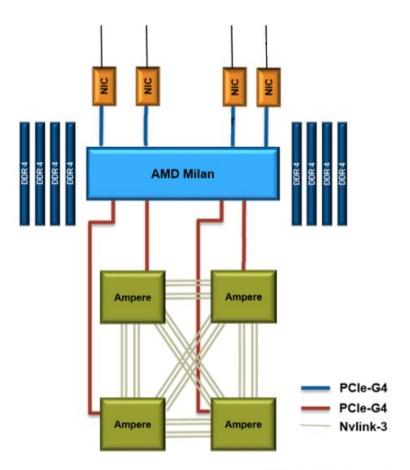

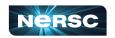

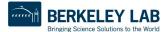

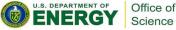

#### **GPU Nodes**

- Each pair of GPUs is linked via NVLink.
- CPUs and GPUs communicate via PCIe Gen 4.
- SS11 NICs and CPU communicate via PCIe Gen 4.
- Each node has 256 GB of DDR4 Memory.

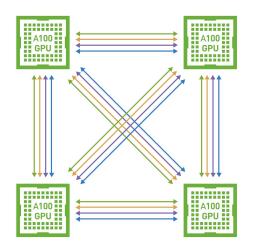

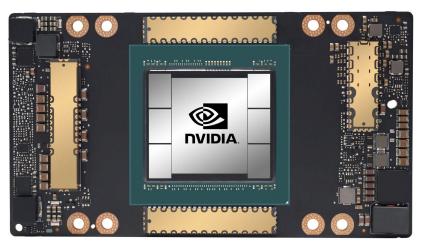

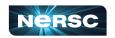

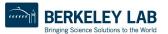

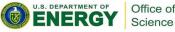

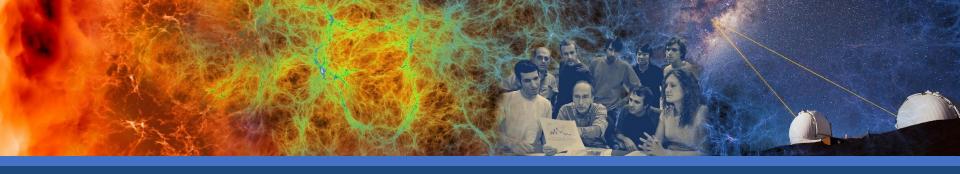

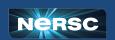

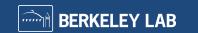

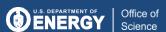

- By default module gpu is loaded in your environment.
- This sets up the environment for applications being built for GPUs.
- By default cudatoolkit and craype-accel-nvidia80 along with other GPU accelerated math libraries are loaded.
- Do note that default programming environment has GNU compilers. If NVIDIA compilers are required, switch to PrgEnv-nvidia.

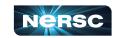

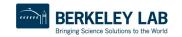

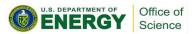

```
Currently Loaded Modules:

1) craype-x86-milan
2) libfabric/1.15.2.0
3) craype-network-ofi
4) xpmem/2.5.2-2.4_3.30_gd0f7936.shasta
b) cray-dsmml/0.2.2
craype-frools-base/23.02.0
perftools-base/23.02.0
perftools-base/23.02.0
perftools-base/23.02.0
perftools-base/23.02.0
perftools-base/23.02.0
perftools-base/23.02.0
perftools-base/23.02.0
perftools-base/23.02.0
perftools-base/23.02.0
perftools-base/23.02.0
perftools-base/23.02.0
perftools-base/23.02.0
perftools-base/23.02.0
perftools-base/23.02.0
perftools-base/23.02.0
perftools-base/23.02.0
perftools-base/23.02.0
perftools-base/23.02.0
perftools-base/23.02.0
perftools-base/23.02.0
perftools-base/23.02.0
perftools-base/23.02.0
perftools-base/23.02.0
perftools-base/23.02.0
perftools-base/23.02.0
perftools-base/23.02.0
perftools-base/23.02.0
perftools-base/23.02.0
perftools-base/23.02.0
perftools-base/23.02.0
perftools-base/23.02.0
perftools-base/23.02.0
perftools-base/23.02.0
perftools-base/23.02.0
perftools-base/23.02.0
perftools-base/23.02.0
perftools-base/23.02.0
perftools-base/23.02.0
perftools-base/23.02.0
perftools-base/23.02.0
perftools-base/23.02.0
perftools-base/23.02.0
perftools-base/23.02.0
perftools-base/23.02.0
perftools-base/23.02.0
perftools-base/23.02.0
perftools-base/23.02.0
perftools-base/23.02.0
perftools-base/23.02.0
perftools-base/23.02.0
perftools-base/23.02.0
perftools-base/23.02.0
perftools-base/23.02.0
perftools-base/23.02.0
perftools-base/23.02.0
perftools-base/23.02.0
perft
```

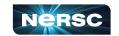

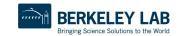

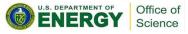

mgawan@perlmutter:login37:~> ml

Currently Loaded Modules:

1) craype-x86-milan 4) perftools-base/22.06.0

7) craype/2.7.16

10) cray-libsci/21 08 1 2 13) darshan/3.4.0

16) cudatoolkit/11.7

2) libfabric/1.15.0.0 5) xpmem/2.4.4-2.3 13.8 gff0e1d9.shasta 8) cray-dsmml/0.2.2 11) PrgEnv-gnu/8.3.3

14) Nsight-Compute/2022.1.1 17)

craype-accel-nyidia80

3) craype-network-ofi 6) gcc/11.2.0

9) cray-mpich/8.1.17 12) xalt/2.10.2

15) Nsight-Systems/2022.2.1 18) gpu/1.0

mgawan@perlmutter:login37:~> CC --version

(GCC) 11.2.0 20210728 (Cray Inc.)

Copyright (C) 2021 Free Software Foundation, Inc.

This is free software; see the source for copying conditions. There is NO

warranty; not even for MERCHANTABILITY or FITNESS FOR A PARTICULAR PURPOSE.

mgawan@perlmutter:login37:~> cc --version

(GCC) 11.2.0 20210728 (Cray Inc.)

Copyright (C) 2021 Free Software Foundation, Inc.

This is free software; see the source for copying conditions. There is NO

warranty; not even for MERCHANTABILITY or FITNESS FOR A PARTICULAR PURPOSE.

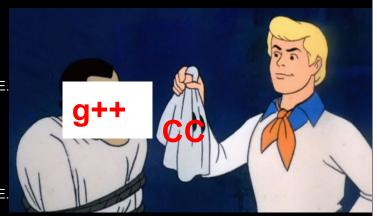

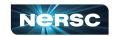

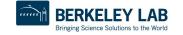

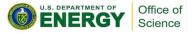

mgawan@perlmutter:login37:~> module load PrgEnv-nvidia

Lmod is automatically replacing "gcc/11.2.0" with "nvidia/22.5".

Lmod is automatically replacing "PrgEnv-gnu/8.3.3" with "PrgEnv-nvidia/8.3.3".

Due to MODULEPATH changes, the following have been reloaded:

1) cray-mpich/8.1.17

mgawan@perlmutter:login37:~> CC --version

/c++ 22.5-0 64-bit target on x86-64 Linux -tp zen3-64

NVIDIA Compilers and Tools

Copyright (c) 2022, NVIDIA CORPORATION & AFFILIATES. All rights reserved.

mgawan@perlmutter:login37:~> cc --version

1vc 22.5-0 64-bit target on x86-64 Linux -tp zen3-64

NVIDIA Compilers and Tools

Copyright (c) 2022, NVIDIA CORPORATION & AFFILIATES. All rights reserved.

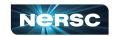

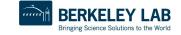

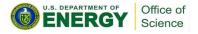

| Available | Programming | Models |  |
|-----------|-------------|--------|--|
|           |             |        |  |
|           |             |        |  |

OpenMP

5.x

X

X

Χ

Χ

10

**CUDA** 

X

**Fortran** 

Kokkos/Raja

X

X

X

X

**MPI** 

Χ

X

X

X

Bringing Science Solutions to the World

HIP

X

DPC++/SYC

X

Office of Science

| Available | Programming | y Models |
|-----------|-------------|----------|
|           |             |          |

OpenACC

2.x

X

X

Χ

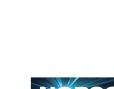

nvidia

CCE

**GNU** 

LLVM

Fortran/C/C++

X

X

X

X

**CUDA** 

X

X

Χ

### Recommended Environment

| Programming Model | Programming Environment   |
|-------------------|---------------------------|
| CUDA              | PrgEnv-nvidia/PrgEnv-gnu  |
| Kokkos            | PrgEnv-nvidia/PrgEnv-gnu  |
| OpenMP offload    | PrgEnv-nvidia/PrgEnv-cray |
| OpenACC           | PrgEnv-nvidia             |
| stdpar            | PrgEnv-nvidia             |

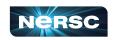

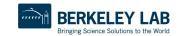

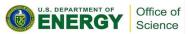

## Compiling

- \*.c, \*.cpp, \*.f90 => CPU source code
  - may include MPI
  - may use directives for GPU
  - compile with regular compilers (Cray wrappers)
    - CC for C++
    - cc for C
    - ftn for Fortran
- \*.cu => CUDA kernels
  - compile with nvcc
- (Note: With PrgEnv-nvidia, CUDA can be incorporated into same source files as CPU code, add "-cuda" or "-gpu" flag at compile time)

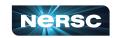

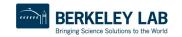

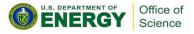

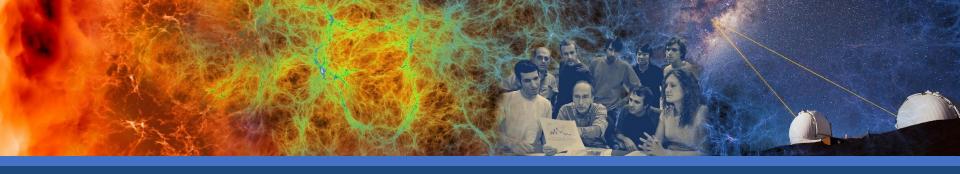

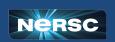

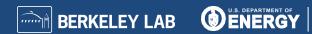

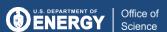

- Exercises along with instructions are available at: <a href="https://github.com/NERSC/Migrate-to-Perlmutter">https://github.com/NERSC/Migrate-to-Perlmutter</a>
- For GPU examples, move to the GPU folder.
- The README.md file details seven exercises and list steps to build and run them.
- It is suggested to go through these examples during the hands-on session to understand usage of different programming environments.

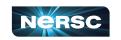

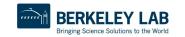

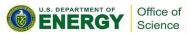

#### What's covered:

- Building and running CUDA, OpenACC and OpenMP codes for GPUs.
- Building and running GPU + MPI codes using NVIDIA and GNU programming environment.
- Building and running a CUDA-Aware MPI example.
- Understanding GPU affinity with an example.

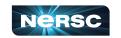

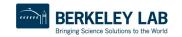

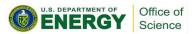

 For all the examples, build steps are provided in a Makefile within each exercise's directory.

 Each exercise's directory also contains a batch.sh file which the users can use to run.

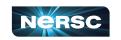

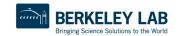

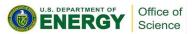

## Required SBATCH options (1)

```
#!/bin/bash
#SBATCH -q regular
                                # "regular" QOS for most jobs
#SBATCH -N 2
                                # number of Nodes requested
#SBATCH -t 5
                                 # max wallclock time (5 minutes)
#SBATCH -n 8
                                 # number of MPT tasks
#SBATCH -c 32
                                 # reserve 32 cpus per task
#SBATCH --ntasks per-node=4
                                 # 8 tasks / 4 per node = 2 nodes
#SBATCH --gpus-per-ta
                                                       task
                           Each GPU node has 64 cores x 2
#SBATCH -A ntrain8
                           hyperthreads, so 128 CPUs => 32
                                                       roject/repo
                           cpus is 1/4th of a node
#SBATCH -C qpu
#SBATCH -reservation=pm gpu mar10 # reservation
```

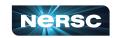

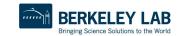

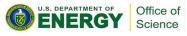

### Necessary SBATCH options (2)

```
#!/bin/bash
#SBATCH -q regular
                                # regular QOS
#SBATCH -N 2
                                # number of Nodes requested
#SBATCH -t 5
                                 # max wallclock time (5 minutes)
#SBATCH -n 8
                                 # number of MPT tasks
#SBATCH -c 32
                                # reserve 32 cpus per task
#SBATCH --ntasks-per-node=4
                                  8 tasks / 4 per node = 2 nodes
#SBATCH --gpus-per-task=1
                                 # reserve 1 (of four) GPUs per task
                              # GPU
#SBATCH -A ntrain8
                                                                 po
                                      Specify a constraint of "run only on
#SBATCH -C apu —
                                      qpu nodes"
#SBATCH -reservation=pm gpu mar10
                                      # reservation
```

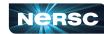

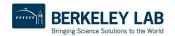

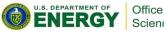

#### Useful Runtime Environment Variables

- Generates runtime debug info such as kernel launch and data transfers between host and device.
- PrgEnv-gnu (upcoming gcc/12 compiler)
  - % export GOMP DEBUG=1
- PrgEnv-nvidia (Nvidia compiler)
  - % export NVCOMPILER ACC NOTIFY=<value>
  - where value can be: 1: kernel launches 2: data transfers
  - 4: region entry/exit
     8: wait operations or synchronizations with the device
  - 16: device memory allocates and deallocates
- PrgEnv-cray (CCE compiler)
  - % export CRAY\_ACC\_DEBUG=<value>
     where value can be 1, 2, 3

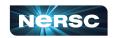

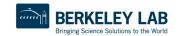

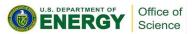

### Exercise-1: Simple CUDA Kernel

- The source file contains a simple CUDA kernel that adds two vectors and stores the sum in third.
- nvcc by default identifies .cu files as containing CUDA.
  - o nvcc -arch=sm\_80 vecAdd.cu -o vec\_add
  - o CC -cuda vecAdd.cpp -o vec add
- But this practice may not work for larger projects where rest of the code relies on a different compiler.

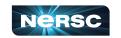

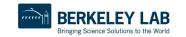

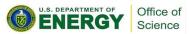

### Exercise-2: CUDA separate compilation

- For complex projects where the host compiler does not recognize CUDA.
- Compile CUDA code separately (in separate files) and link to it later.

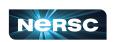

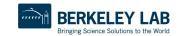

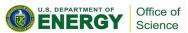

### Exercise-3: simple MPI + CUDA

- A simple example of MPI + CUDA in same source file is best built with "PrgEnv-nvidia".
- The CC wrappers link with the MPI specifically built for "PrgEnv-nvidia".
- When using "PrgEnv-nvidia" wrappers, –gpu flags need to be mentioned:

```
NVCCFLAGS = -arch=sm_80

NVCFLAGS = -cuda -gpu=cc80

vec_add: vecAdd.cu

CC $(NVCFLAGS) vecAdd.cu -o $@
```

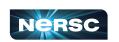

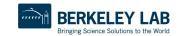

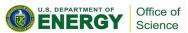

### Exercise-4: separate compilation (MPI + CUDA)

- When using a programming environment other than "PrgEnv-nvidia", device code needs to be built separately.
- Load the programming environment of your choice, build the CUDA code separately and then link it with MPI wrappers.

```
NVCCFLAGS = -arch=sm_80

NVCFLAGS = -gpu=cc80

vec_add: kernels.o kernels.h vecAdd.cpp

    CC -o $@ vecAdd.cpp kernels.o

kernels.o: kernels.cu kernels.h

    nvcc $(NVCCFLAGS) -c kernels.cu -o $@
```

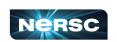

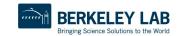

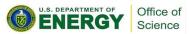

## Compute Nodes Comparison for CPU Affinity

|                                | Cori Haswell    | Cori KNL                                          | Perlmutter<br>CPU | CPU on<br>Perlmutter GPU |
|--------------------------------|-----------------|---------------------------------------------------|-------------------|--------------------------|
| Physical cores                 | 32              | 68                                                | 128               | 64                       |
| Logical CPUs per physical core | 2               | 4                                                 | 2                 | 2                        |
| Logical CPUs per node          | 64              | 272                                               | 256               | 128                      |
| NUMA domains                   | 2               | 1                                                 | 8                 | 4                        |
| -c value for srun              | 2*floor(32/tpn) | 4*floor(68/tpn),<br>usually do<br>4*floor(64/tpn) | 2* floor(128/tpn) | 2*floor(64/tpn)          |

tpn = Number of MPI tasks per node

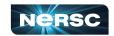

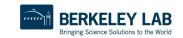

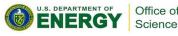

### Launch options and affinity (GPUs)

```
#!/bin/bash
#SBATCH --account=mxxx
#SBATCH --qos=regular
#SBATCH --nodes=2
#SBATCH --time=60
#SBATCH --constraint=qpu
#SBATCH --jobname=myjob
#SBATCH --ntasks-per-node=64
#SBATCH --cpus-per-task=2
#SBATCH --qpus-per-node=4
export OMP NUM THREADS=1
```

```
c = 2*floor(64/tpn)
Where:
    tpn = ntasks-per-node
```

```
export OMP_NUM_THREADS=1
srun -n 128 -cpu-bind=cores -gpus-bind=closest <executable>
```

- By default all processes will have access to all GPUs.
- A round robin assignment does not guarantee affinity.
- To guarantee that closest GPU is assigned: -gpus-bind=closest
- To bind ranks to individual cores: -cpu-bind=cores

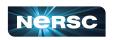

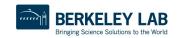

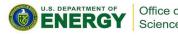

### Affinity and binding

Perlmutter GPU nodes are configured as "NPS4" => 4 NUMA nodes per socket. Each GPU is "closest" to certain cores

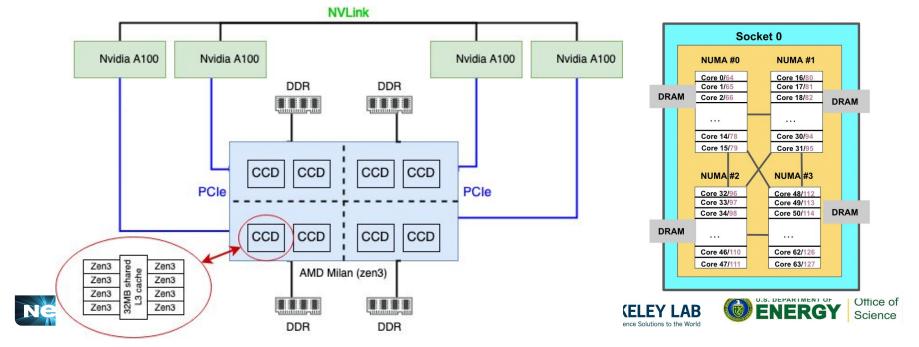

### Exercise-5: Rank to GPU binding

- This example prints out the cores each MPI rank is residing on along with the GPUs that are visible to each rank.
- By default all the MPI ranks will be able to view all the GPUs.
- Build and test the example by first running with script\_reg.sh sbatch script.
- Then test with script\_close.sh sbatch script.
- Notice that using the latter sbatch script each MPI rank can view only the GPU located closest to the corresponding NUMA node.
- The only difference was usage of --gpu-bind=closest flag. You can explore other ways this binding can be done, refer to: https://slurm.schedmd.com/srun.html

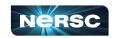

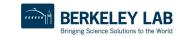

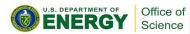

### Launch options and affinity (GPUs)

srun -n8 --cpu-bind=cores ./vec add

```
Rank 1/8 (PID:73658 on Core: 16) from nid003497 sees 4 GPUs, GPU assigned to me is: = 0000:41:00.0
Other 3 GPUs are:
**rank = 0: 0000:03:00.0 **
**rank = 2: 0000:81:00.0 **
**rank = 3: 0000:C1:00.0 **
Rank 5/8 (PID:73662 on Core: 17) from nid003497 sees 4 GPUs, GPU assigned to me is: = 0000:41:00.0
Other 3 GPUs are:
**rank = 0: 0000:03:00.0 **
**rank = 2: 0000:81:00.0 **
**rank = 3: 0000:C1:00.0 **
Rank 0/8 (PID:73657 on Core: 0) from nid003497 sees 4 GPUs, GPU assigned to me is: = 0000:03:00.0
Other 3 GPUs are:
**rank = 1: 0000:41:00.0 **
**rank = 2: 0000:81:00.0 **
**rank = 3: 0000:C1:00.0 **
Rank 2/8 (PID:73659 on Core: 32) from nid003497 sees 4 GPUs, GPU assigned to me is: = 0000:81:00.0
Other 3 GPUs are:
**rank = 0: 0000:03:00.0 **
**rank = 1: 0000:41:00.0 **
**rank = 3: 0000:C1:00.0 **
```

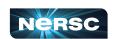

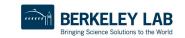

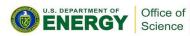

### Launch options and affinity (GPUs)

```
NUMA node(s):
NUMA node0 CPU(s):
                                 0-15,64-79
NUMA node1 CPU(s):
                                 16-31,80-95
NUMA node2 CPU(s):
                                 32-47,96-111
NUMA node3 CPU(s):
                                 48-63,112-127
    NUMANode L#0 (P#0 62GB)
        PCI c1:00.0 (3D)
    NUMANode L#1 (P#1 63GB)
        PCI 82:00.0 (3D)
    NUMANode L#2 (P#2 63GB)
        PCI 41:00.0 (3D)
    NUMANode L#3 (P#3 63GB)
        PCI 03:00.0 (3D)
Rank 1/8 (PID:102481 on Core: 1) from nid001364 sees 1 GPUs, GPU assigned to me is: = 0000:C1:00.0
Other O GPUs are:
Rank 0/8 (PID:102480 on Core: 0) from nid001364 sees 1 GPUs, GPU assigned to me is: = 0000:C1:00.0
Other O GPUs are:
Rank 5/8 (PID:102486 on Core: 33) from nid001364 sees 1 GPUs, GPU assigned to me is: = 0000:41:00.0
Other O GPUs are:
Rank 2/8 (PID:102482 on Core: 16) from nid001364 sees 1 GPUs, GPU assigned to me is: = 0000:82:00.0
Other O GPUs are:
Rank 4/8 (PID:102485 on Core: 32) from nid001364 sees 1 GPUs, GPU assigned to me is: = 0000:41:00.0
Other 0 GPUs are:
```

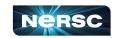

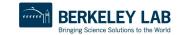

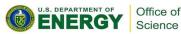

#### **CUDA-aware MPI**

Nvidia UVA (Unified Virtual Addressing) presents GPU device memory as part of the same address space as CPU main memory

 Allows a CUDA-aware MPI implementation (eg Cray-MPICH) to send and receive messages directly from/to GPU memory no copy-to-main-memory needed

#### No UVA: Multiple Memory Spaces

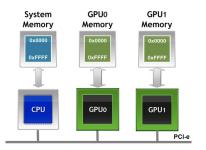

**UVA: Single Address Space** 

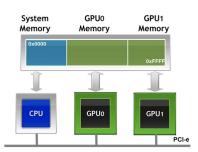

(from https://developer.nvidia.com/blog/introduction-cuda-aware-mpi/)

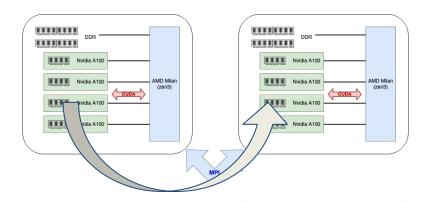

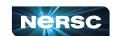

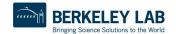

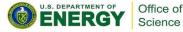

### Example-6: CUDA-aware MPI

Make sure gpu module is loaded before trying this example as CUDA-aware MPI requires certain environment setup.

If your executable uses CUDA-aware MPI, 1dd should show libmpi\_gtl\_cuda.so.0, eg:

```
libmpi_gtl_cuda.so.0 =>
/opt/cray/pe/lib64/libmpi_gtl_cuda.so.0
```

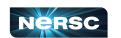

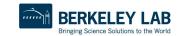

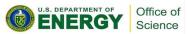

### Exercise-7: OpenACC and OpenMP offload

- This example demonstrates building OpenACC and OpenMP offload codes.
- The example implements the same kernel from previous examples but this time using different programming models.
- Make sure that you have PrgEnv-nvidia loaded before trying out the example.

```
ifeq ($(OPENMP),y)

CXXFLAGS += -mp=gpu -gpu=cc80 -Minfo

EXE = vec_add.openmp

else ifeq ($(OPENACC),y)

CXXFLAGS += -acc -Minfo=accel

EXE = vec_add.openacc
```

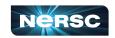

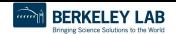

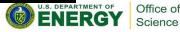

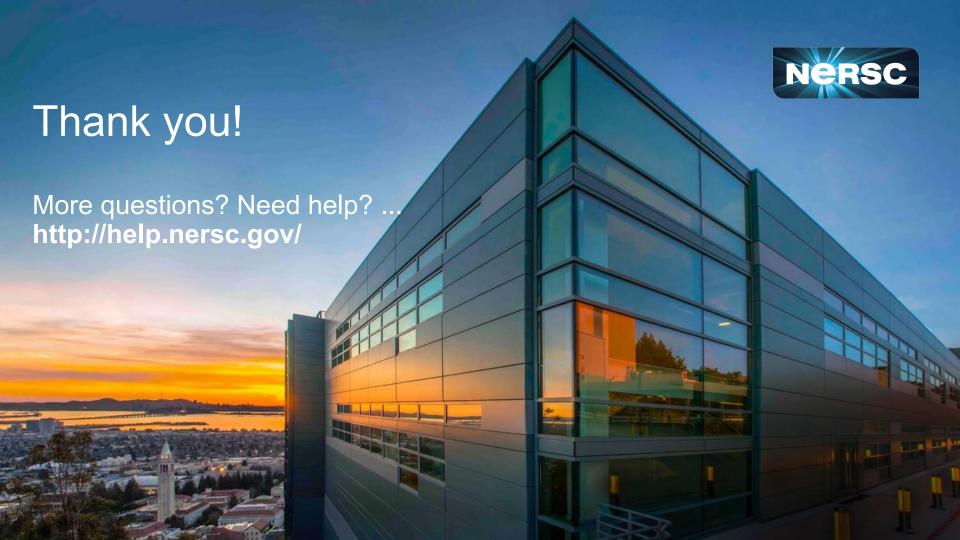